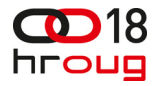

**Damir Rep**  IN2 d.o.o. Zagreb, Josipa Marohnića 1/1 01 6386 800 damir.rep@in2.hr www.in2.hr

# **Oracle Fusion Applications – instalacija "kod kuće"**

# **Oracle Fusion Applications – installation "at home"**

# **SAŽETAK**

Oracle Fusion Applications je iduća generacija Oracle ERP aplikacija. Često spominjan kao nasljednik EBS-a, sa sobom donosi novu tehnološku platformu, modularnost te novi pristup baziran na iskustvima prethodnih rješenja.

Sama kompleksnost cijelog aplikacijskog okruženja te nedostatak primjera iz prakse doveli su do nagađanja oko toga koji su stvarni hardverski zahtjevi potrebni za postavljanje testnog ili razvojnog okruženja, što je bio izazov za pokušaj instaliranja "kod kuće".

Cilj ove prezentacije je pojasniti osnove tehnološke platforme te prenijeti iskustva stečena u procesu instalacije Oracle Fusion Applications.

Oracle Fusion Applications is next generation of Oracle ERP suite. Often mentioned as successor of EBS, it brings new technology platform, modularity and new approach based on best practices from previous solutions.

Complexity of the whole application environment and lack of real life examples have led to guessing's about hardware requirements needed for installation of testing or development environment posing a challenge when trying installation "at home".

Goal of this presentation is to describe basics of technology platform and to share some experience acquired during installation of Oracle Fusion Applications.

### **UVOD**

Tržišni udio koji ima Oracle i raširenost njegovih proizvoda u poslovnom okruženju za sobom povlači i veliki broj ljudi koji nisu zaposlenici same kompanije ali rade na uvođenju, održavanju i nadogradnjama Oracle-ovih proizvoda. Jedan od njih je i Oracle EBS, trenutno u verziji 12i, koji zbog svoje raširenosti u poslovnom okruženju (ovdje se prvenstveno misli na svjetske razmjere) za sobom povlači i veliki broj funkcionalnih i tehničkih konzultanata koji se bave njime uključujući ovdje i "slobodnjake". U slučaju da želite instalirati EBS kod kuće za potrebe učenja razvoja ili ovladavanja uključenim aplikacijama to nije odviše komplicirano. Na internetu postoji dovoljno detaljnih uputstava kako instalirati EBS dok je sa hardverske strane dovoljno prosječno računalo prema današnjim standardima. Performanse takve instalacije naravno nisu u razni nekog produkcijskog servera u poslovnom okruženju ali su sasvim dovoljne za jednog korisnika koji pokušava ovladati sustavom ili proširiti svoje znanje.

Zbog toga je najava Oracle Fusion Applicationsa (OFA) te posebno izdavanje instalacijskih datoteka izazvalo veliko zanimanje među ljudima koji se bave EBS-om. Prvenstveno zbog toga što se na OFA gleda kao na svojevrsnog nasljednika EBS-a (bez obzira na službeni stav Oracle-a po tom pitanju). Ne radi se ovdje toliko o ideji kao dignuti OFA u produkcijskom okruženju nego više o tome kako osposobiti testno/razvojno okruženje na kojem bi se moglo eksperimentirati sa samom aplikacijom u svrhu stjecanja znanja.

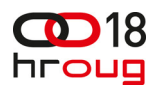

Oracle-ov pristup da sam bira kod koga će uvoditi OFA te ograničen broj ljudi koji rade na tome doveli su do toga da zapravo ima vrlo malo konkretnih informacija o iskustvima sa instalacijom, uvođenjem te ponašanjem OFA-e u produkcijskom okruženju. Postoje službeni priručnici koji su dostupni ali oni naravno ne sadrže one detalje koji su obično najvrjedniji u praksi (na što paziti, gdje su najveći problemi i sl.).

Od objave prve verzije OFA-e traju nagađanja koji su stvarni hardverski zahtjevi za instalaciju u produkcijskom okruženju te koji bi bio minimum za testno/razvojno okruženje. Što se tiče produkcijskog okruženja pretpostavka je po jedan server za svaku Oracle Fusion Middleware (OFM) komponentu te barem još jedan server za sam OFA koji bi vjerojatno trebao imati troznamenkasti broj GB-a memorije. Ovakvi zahtjevi u startu drastično sužavaju dostupnost OFA-e širem krugu ljudi izvan kompanija kod kojih je isti instaliran.

## **1 ORACLE FUSION APPLICATIONS**

### **1.1 Okruženje**

Oracle Fusion Applications (OFA) runtime okruženje se sastoji od sljedećih komponenti:

- Oracle Fusion Applications obitelji proizvoda
- Oracle Fusion Middleware (OFM)
	- o Oracle Fusion Middleware infrastrukturne komponente
	- o Oracle Fusion Middleware komponente
	- o Oracle WebLogic server
- Oracle Database
- Oracle Enterprise Manager Fusion Applications Control
- Oracle Enterprise Manager Cloud Control
- Oracle Enterprise Manager Database Control

Na slici 1 je prikazana shema cijelog okruženja.

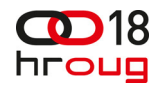

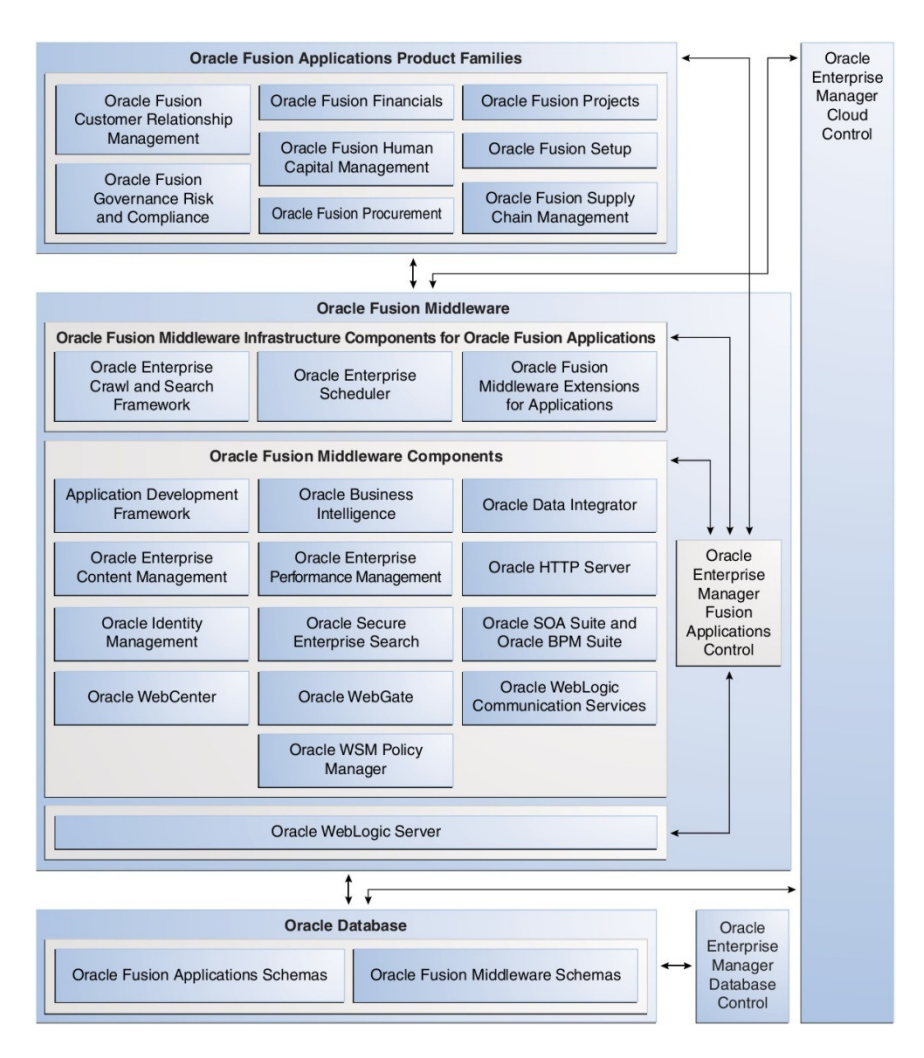

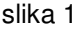

### **1.2 Obitelji proizvoda**

U sklopu OFA-e dostupne su sljedeće obitelji proizvoda (product family):

- Customer Relationship Management
- **Financials**
- Governance, Risk and Compliance
- Human Capital Management
- Procurement
- Project
- Supply Chain Management
- Setup

Tijekom instalacije, aplikacije iz pojedine obitelji proizvoda se raspoređuju na jednu Weblogic server domenu. Unutar domene nalazi se administracijski server (za Fusion Applications Control), a Java EE aplikacije od kojih se sastoji obitelj proizvoda se nalaze na managed serveru. Više njih može biti povezano u klaster što omogućava naknadno dodavanje servera ako se na primjer žele povećati performanse. U OFA okruženju domene su predefinirane u odnosu na obitelji proizvoda. Na slici 2 je prikazana domena za Financials obitelj proizvoda.

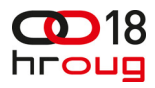

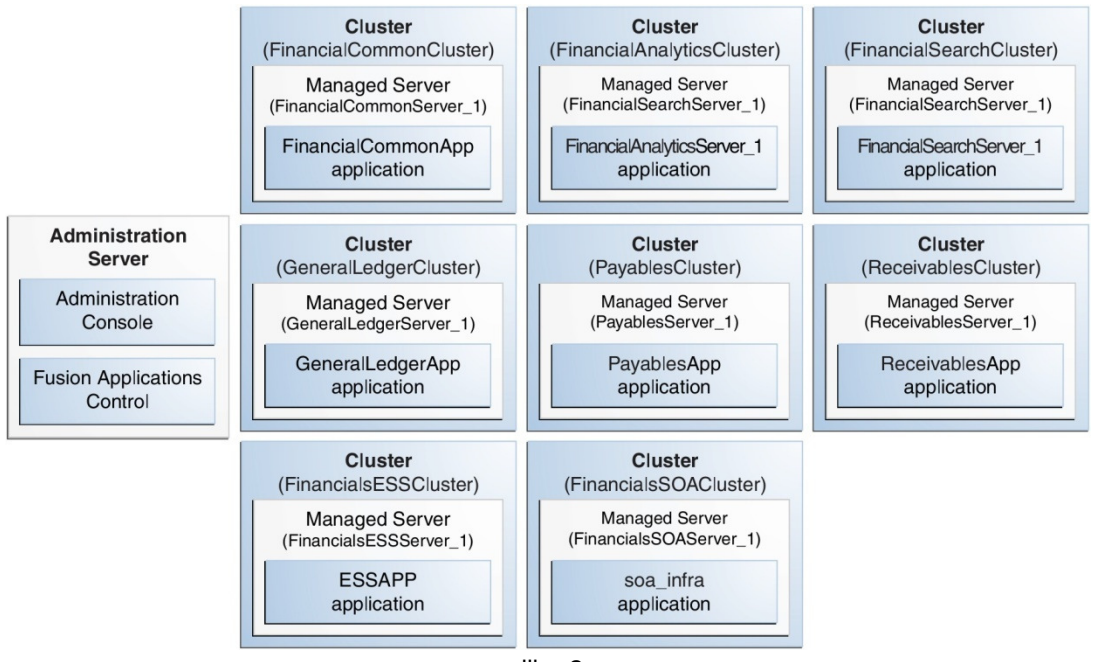

slika 2

Sama instalacija je logički razbijena u grupe prema značajkama (groups of features). Svaka grupa se vodi kao ponuđeni produkt (product offering) i predstavlja kolekciju funkcionalnosti najvišeg nivoa koja se može implementirati i licencirati. Moguće je instalirati sljedeće grupe (slika 3):

- Customer Relationship Management
	- o Marketing
	- o Sales
- **Financials** 
	- o Financials
	- o Procurement
	- o Projects
- Accounting Hub
- Human Capital Management
	- o Workforce Deployment
	- o Workforce Development
	- o Compensation Management
- Supply Chain Management
	- o Product Management
	- o Order Orchestration
	- o Material Management and Logistics
- Customer Data Hub
- Enterprise Contracts
- Incentive Compensation

S obzirom da su produkti međusobno ovisni instalacija jednoga za sobom povlači i instalaciju dodatnih. Na primjer, ako se instalira Human Capital Management to za sobom povlači instalaciju Financials i CRM produkata. Oni neće biti dostupni krajnjim korisnicima ali su potrebni da bi HCM funkcionirao.

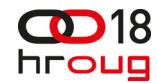

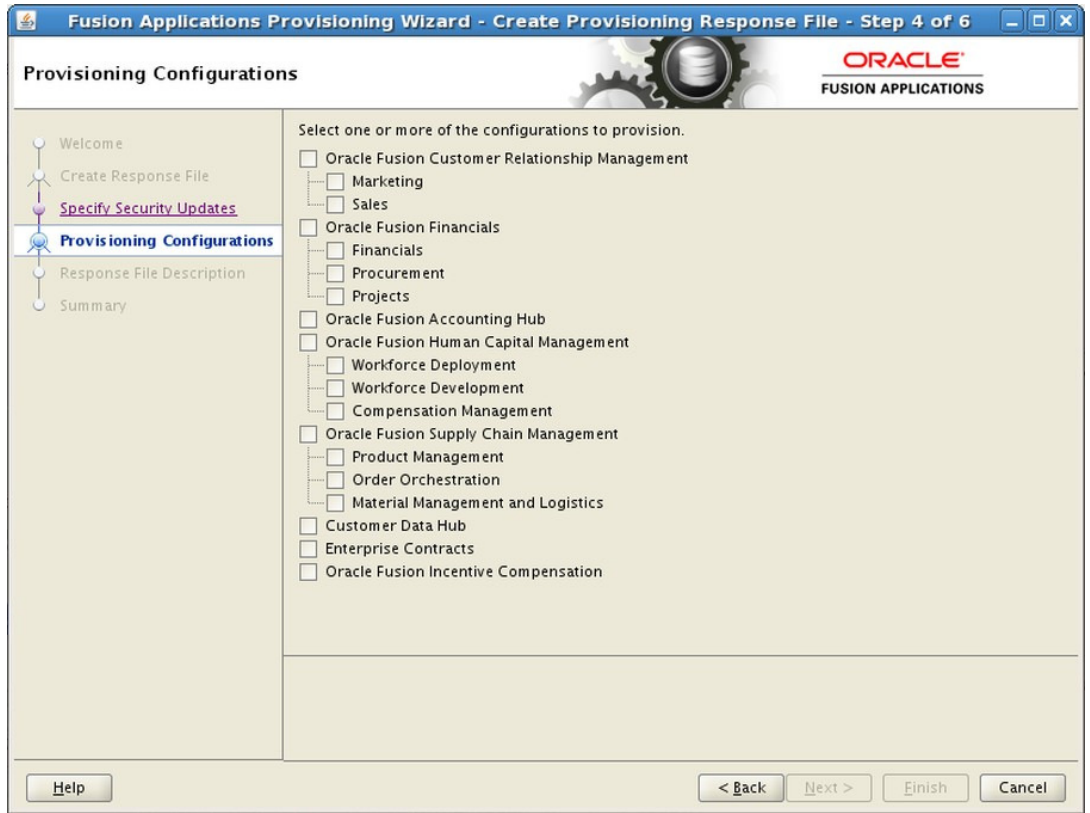

slika 3

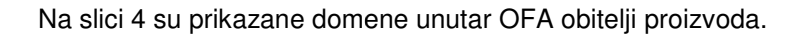

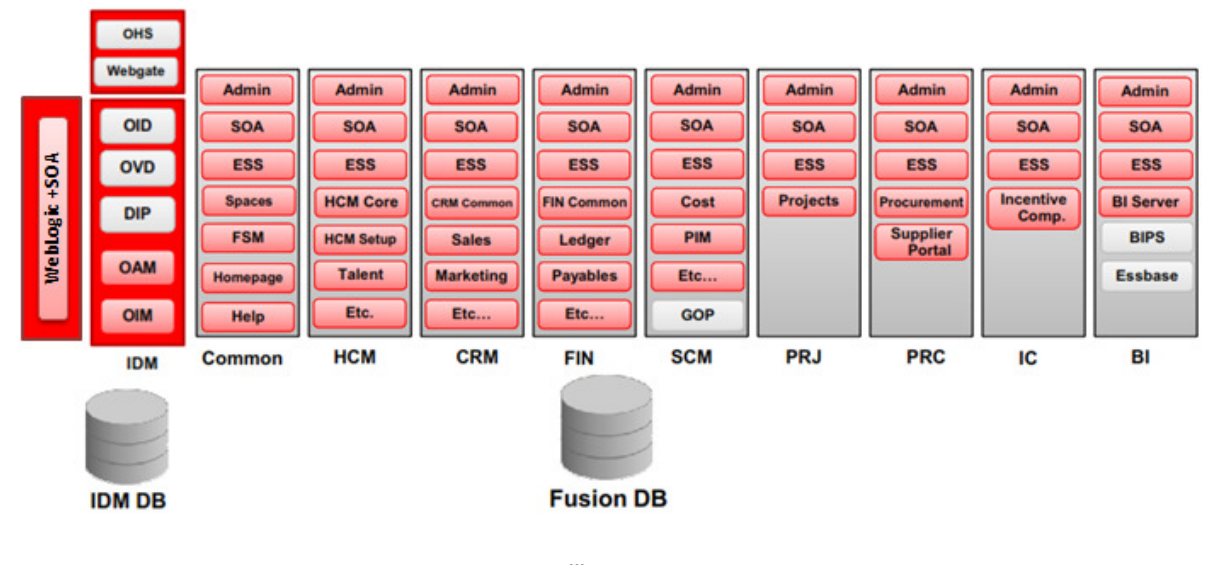

slika 4

Ovdje bitno napomenuti da bez obzira što se odabere kod instalacije, Common i BI domena će uvijek biti instalirane. Preko Common domene se vrši logiranje u OFA, a iz nje se zatim pozivaju pojedini produkti, ovisno o tome što je instalirano, te pravima pristupa pojedinog korisnika.

## **1.3 Verzije**

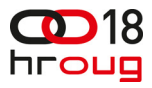

Prva verzija OFA dostupna za download sa Oracle-ovih internet stranica se pojavila krajem petog mjeseca 2011. godine. U nastavku su popisane do sada izašle verzije sa okvirnim datumom kada je pojedina verzija postala dostupna:

- Oracle Fusion Applications 11g Release 1 (11.1.1.5.0 beta) 22.05.2011
- Oracle Fusion Applications 11g Release 1 (11.1.1.5.1) 04.10.2011
- Oracle Fusion Applications 11g Release 1 (11.1.2)
- Oracle Fusion Applications 11g Release 1 (11.1.3) 30.04.2012
- Oracle Fusion Applications 11g Release 1 (11.1.4) 09.05.2012
- Oracle Fusion Applications 11g Release 5 (11.1.5) 12.12.2012
- Oracle Fusion Applications 11g Release 6 (11.1.6) 30.01.2013

Zadnja verzija (11.1.6) se nalazi na 17 DVD-a, ukupne veličine 65 GB. Podržani operacijski sistemi su: IBM AIX, Oracle Solaris, Linux i Microsoft Windows.

### **2 INSTALACIJA**

# **2.1 ORA Training Blog**

Kratko nakon pojave prve verzije OFA-e dostupne za download počela su se na internetu pojavljivati i prva uputstva za instalaciju. Međutim ili su bila nepotpuna tj. nisu opisala postupak do kraja (Hakan Biroglu - Blogging About Oracle Applications) ili su zahtijevala prethodno iskustvo sa instalacijom i održavanjem aplikacija unutar OFM-a (Atul Kumar – Online Apps DBA).

Situacija se promijenila u drugom mjesecu 2012. kada je Tushar Thakker na blogu ORA Training Blog (blog.oratraining.com) počeo u nastavcima objavljivati uputstva za instalaciju OFA verzije 11.1.1.5.1. Instalacija je tražila računalo sa barem 32 GB memorije, 300 GB prostora na disku, a OS je bio Oracle Linux.

Krajem iste godine objavio je uputstva za instalaciju OFA verzije 11.1.5 (slika 5). Hardverski zahtjevi su inicijalno ostali isti, a OS je u ovom slučaju bio Oracle Solaris s time da su neki od koraka opisivali postupak instalacije u MS Windows okruženju. S obzirom da je bilo navedeno da se traži minimalno 32 GB memorije to je nagnalo autora ovog članka da pokuša instalirati OFA na kućnom računalu. Kasnije je preduvjet za minimalno 32 GB memorije u samim uputstvima povećan na 64 GB. Vidjet ćemo kasnije i zašto.

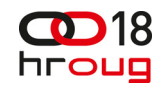

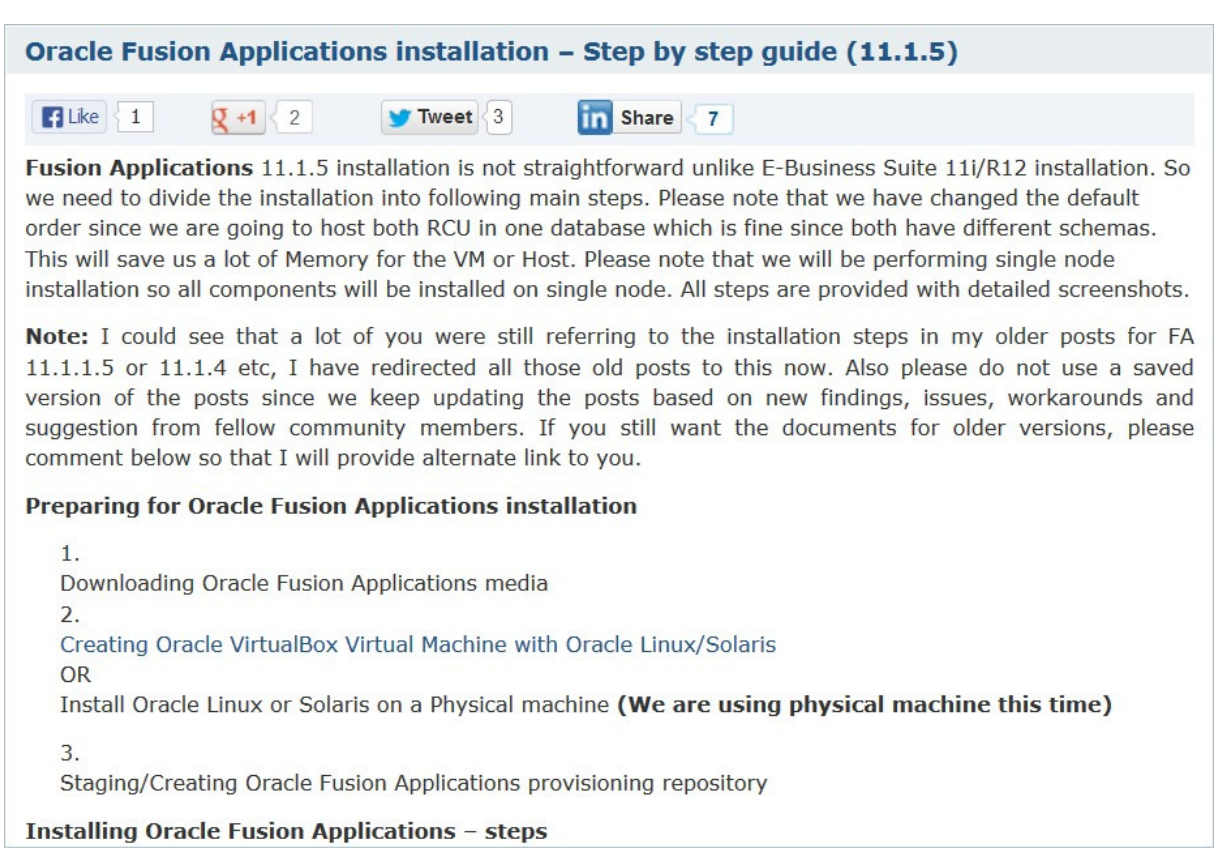

slika 5

U trećem mjesecu ove godine slijedila su uputstva za instalaciju OFA verzije 11.1.6. Razlika u odnosu na prijašnja je bila u tome što je postupak uključivao dva računala: jedno za OFM (minimalno 8 GB memorije, poželjno barem 16 GB) i jedno za sam OFA (minimalno 64 GB memorije). Operacijski sistem je bio Oracle Linux.

Ostatak teksta se bavi instalacijom OFA verzije 11.1.5 na jednom računalu.

### **2.2 Hardver i operacijski sistem**

Računalo na kojem je napravljena instalacija ima sljedeće osnovne komponente:

- matična ploča ASRock Z77 EXTREME4
- procesor Intel Core i5-3470 (4 core, 4 thread)
- memorija 32 GB
- harddisk 500 GB

Korišten je operacijski sistem Oracle Linux 5.7 i to 64 bitna verzija.

### **2.3 Osnovi instalacijski koraci**

Uputstva za instalaciju na ORA Trainig Blog-u se sastoje od sljedećih koraka (preduvjet je naravno računalo sa instaliranim odgovarajućim operacijskim sistemom):

- 1. instalacija Fusion Applications Provisioning Framework-a
- 2. instalacija Oracle 11g baze
- 3. pokretanje Oracle Fusion Applications Repository Creation Utility-a

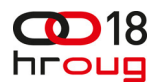

- 4. pokretanje Repository Creation Utility-a za Oracle Identity Management komponente
- 5. instalacija Oracle Identity i Access Management komponenti
- 6. instalacija obaveznih patcheva
- 7. konfiguracija Oracle Identity i Access Management komponenti
- 8. integracija Oracle Identity Manager-a i Oracle Access Manager-a
- 9. kreiranje nove response datoteke
- 10. instalacija OFA

U nastavku će biti samo ukratko opisani pojedini koraci (detaljna uputstva dostupna su na spomenutom blogu), a naglasak je stavljen na eventualne probleme koji se pojavljuju u svakome od njih te na što je potrebno obratiti pažnju ako se instalacija želi provesti do kraja.

#### **2.3.1 Instalacija Oracle 11g baze**

S obzirom da se radi o instalaciji na jednom računalu svi potrebni podaci za OFM i OFA će biti spremljeni unutar jedne baze. Instalacijski DVD-ovi za OFA 11.1.5 sa sobom donose i Oracle bazu 11g.

Nakon što se baza instalira potrebno je smanjiti SGA i PGA na 2 GB. Inicijalno su oni podešeni na 10 GB ali pošto su memorijski zahtjevi za OFA veliki na ovaj način se štedi memorija.

#### **2.3.2 Pokretanje Oracle Fusion Applications Repository Creation Utility-a**

U ovom koraku se kreira repozitorij u bazi sa objektima potrebnima za OFA. Instalacijska procedura će u nekom trenutku javiti grešku jer je u prethodnom koraku smanjena memorija dostupna bazi. Iz tog razloga je potrebno modificirati xml datoteku (fusionapps.xml) u kojoj su definirani preduvjeti koji se provjeravaju tijekom instalacije. Konkretno, potrebno je u djelu koji se odnosi na provjeru SGA i PGA prilagoditi vrijednosti onima iz prethodnog koraka.

Kreiranje repozitorija može potrajati i nekoliko sati ovisno o performansama računala na kojemu se vrši instalacija.

#### **2.3.3 Instalacija obaveznih patcheva**

Patchevi koje je potrebno obavezno instalirati dolaze na instalacijskim DVD-ovima i nije ih potrebno zasebno preuzimati sa interneta. Ovaj korak uzima dosta vremena jer je potrebno instalirati oko 40 patcheva. Instalacija pojedinih patcheva nije problem jedino što zbog njihovog ukupno broja cijeli proces traje.

Iznimka je patch 13399365. Radi se o patchu koji OIM 11g 11.1.1.5.0 podiže na verziju 11.1.1.5.2. U ovom koraku se radi samo instalacija potrebnih datoteka, a samo patchiranje treba napraviti u koraku 7 (konfiguracija Oracle Identity i Access Management komponenti) nakon što se instalira sam OIM.

#### **2.3.4 Konfiguracija Oracle Identity i Access Management komponenti**

Ovaj korak je najkompleksniji što se tiče posla kojeg je potrebno odraditi. U njemu se odrađuje glavnina postavljanja i povezivanja između OFM komponenti. Veliki dio toga se odrađuje iz komandne linije te uključuje ručne promjene konfiguracijskih datoteka.

Izvršavanje nekih od skripti u ovom koraku može trajati i po nekoliko sati (ovisno naravno o performansama računala), a pošto se izvršavaju iz komandne linije nema nikakvog indikatora što se

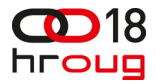

događa i da li se uopće nešto događa. Prvenstveno se to odnosi na skripte za kreiranje i konfiguriranje Identity i Policy Stora. Pokazalo se da je najbolje ostaviti skripte da rade preko noći pa ujutro provjeriti da li su uspješno završile.

Dodatno, u ovom koraku je potrebno dovršiti instalaciju patcha 13399365 za OIM.

#### **2.3.5 Kreiranje nove response datoteke**

Prije pokretanja same instalacija za OFA potrebno je kreirati response datoteku. U njoj se definira što će se instalirati (sa liste ponuđenih produkata), gdje su pojedine komponente OFM-a, gdje je baza, koja su korisnička imena i zaporke i slično. Datoteka se ne kreira ručno već postoji čarobnjak kroz kojega se unose potrebni podaci i koji odmah vrši osnovne provjere unesenih podataka.

Vezano za instalaciju ovdje je važno napomenuti sljedeće. Ako se na primjer kod inicijalne instalacije odabere samo Marketing u CRM-u kasnije je moguće doinstalirati samo Sales komponentu jer se nalazi unutar iste obitelji produkata. Naknadno nije moguće instalirati komponente iz obitelji koje nisu bile uključene u inicijalnu instalaciju. Zbog toga je potrebno pažljivo planirati što će se instalirati kako bi se kasnije izbjegli nepotrebni problemi. Prema Oracle-u, ovo ograničenje će biti otklonjeno u idućim verzijama.

Nakon što se odabere što će biti instalirano moguće je vidjeti koliko je Weblogic server instanci potrebno (slika 6).

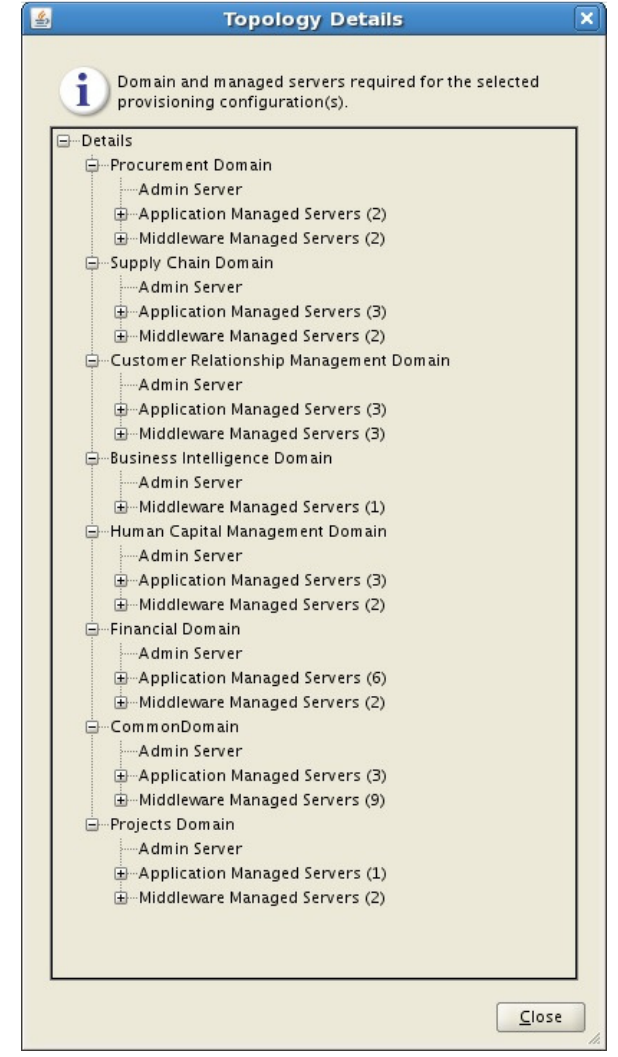

slika 6

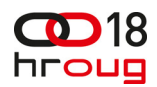

Gledano po obiteljima proizvoda to izgleda ovako:

- 1. Oracle Fusion Customer Relationship Management 6 Admin Servers, 21 Application Managed Servers, 17 Middleware Managed Servers
- 2. Oracle Fusion Financials 8 Admin Servers, 22 Application Managed Servers, 23 Middleware Managed Servers
- 3. Oracle Fusion Accounting Hub 5 Admin Servers, 12 Application Managed Servers, 14 Middleware Managed Servers
- 4. Oracle Fusion Human Capital Management 5 Admin Servers, 17 Application Managed Servers, 14 Middleware Managed Servers
- 5. Oracle Fusion Supply Chain Management 7 Admin Servers, 23 Application Managed Servers, 17 Middleware Managed Servers
- 6. Customer Data Hub 5 Admin Servers, 12 Application Managed Servers, 14 Middleware Managed Servers
- 7. Enterprise Contracts 5 Admin Servers, 14 Application Managed Servers, 13 Middleware Managed Servers
- 8. Oracle Fusion Incentive Compensation 6 Admin Servers, 12 Application Managed Servers, 14 Middleware Managed Servers

Što je veći ukupni broj instanci potreban to su veći zahtjevi performansama računala pogotovo za količinom dostupne memorije. Autor ovog članka je uspio na ranije spomenutu konfiguraciju instalirati Human Capital Management i to nakon što je odustao od pokušaja instaliranja Oracle Fusion Financialsa koji je zapravo najgori po pitanju zahtjeva za hardverskim resursima.

### **2.3.6 Instalacija OFA**

U zadnjem koraku se konačno dolazi do same instalacije OFA-e. Prije samog početka instalacije potrebno je osigurati da su sve OFM komponente pokrenute i da je pripremljena odgovarajuća response datoteka.

Ako se raspolaže ograničenim hardverskim resursima (prvenstveno se ovdje misli na memoriju) instalaciju je potrebno pokrenuti na način da se provjera preduvjeta na početku učini neobaveznima. Na primjer instalacijska procedura na početku provjerava da li je dostupan 61 GB memorije. U slučaju da su provjere obavezne nastavak neće biti moguć dok se to ne osigura.

Sama instalacija se sastoji od sljedećih koraka:

- 1. provjera preduvjeta
- 2. instalacija
- 3. predkonfiguracija
- 4. konfiguracija
- 5. konfiguracija primarna/sekundarna
- 6. postkonfiguracija
- 7. startup
- 8. validacija

Ako ne ranije onda će ovdje postati jako bitno kakve su performanse računala na kojem se vrši instalacija. Osnovni razlog je sljedeći. U svakom od gore navedenih koraka pojedini zadaci se odvijaju paralelno po domenama. Znači instalacija ne ide dio po dio nego pokušava sve napraviti odjedanput u svakom koraku (slika 7). Rezultat toga je veliki broj Java procesa koji dovodi do zagušenja računala.

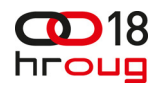

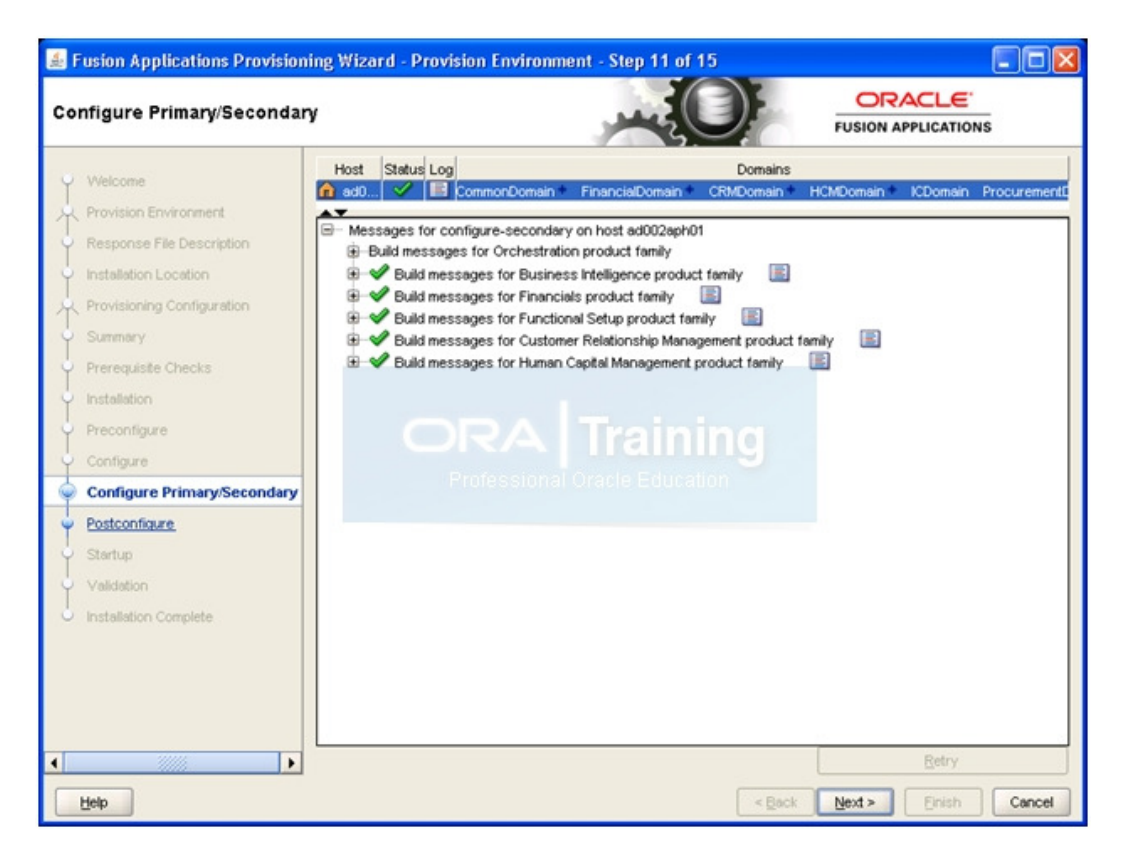

slika 7

Tipični je problem da recimo dođe do greške jer neki proces jednostavno nije uspio doći na red za izvršavanje pa zbog toga instalacijska procedura javi grešku koja zapravo nema smisla. Od verzije OFA 11.1.5 omogućeno je da se instalacija može zaustaviti, a kod ponovnog pokretanja nastavit će sa instalacijom samo onih dijelova koji još nisu završeni unutar koraka na kojem se stalo.

Najbolje je nakon sirove instalacije (korak 2) zaustaviti cijeli proces i ažurirati odgovarajuće konfiguracijske datoteke u svim domenama koje se instaliraju (setDomainEnv.sh, setSOADomainEnv.sh i fusionapps\_start\_params.properties). Cilj je da se Java procesima ograniči memorija koju mogu koristiti kod svojeg izvršavanja. Preporuka je prepoloviti vrijednost Xms parametra svim procesima kod kojih je on postavljen na 512 ili više MB memorije. Ove datoteke su i inače namijenjene finijem podešavanju OFA-e bilo to u testnom bilo to u produkcijskom okruženju.

Nakon sirove instalacije slijede konfiguracijski koraci. Ako je sve u redu prva tri će završiti relativno "bezbolno" ako se zanemari pokoji restart zbog zagušenja. Najzahtjevnija je postkonfiguracija (korak 6) kod koje je potrebno i najviše strpljenja. Na hardveru koji je opisan u poglavlju 2.2 to je potrajalo nekoliko dana uz brojna restartanja. Potrebno je dočekati trenutak kad završi postkonfiguracija prve domene jer tada ostale imaju više resursa na raspolaganju.

Autor ovog članka nije uspio završiti startup (korak 7). S obzirom da se ovdje zapravo vrši pokretanje svih instaliranih domena ovaj korak vjerojatno i nije presudan. Ako je instalacija odrađena ispravno onda bi pokretanje trebalo proći i izvan instalacijske procedure.

Kao zadnji korak ostaje validacija ali ona uvijek završi sa greškom što je navedeno i u službenoj dokumentaciji.

### **2.4 Pokretanje OFA**

Da bi se pokrenuo OFA potrebno je prvo pokrenuti sve OFM komponente određenim redoslijedom: baza, OID, web server, Weblogic Admin server za IDM domenu, node manager, OAM,

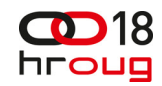

ODS, OIM i na kraju SOA server (slika 8). Objašnjenja i potrebne skripte se također mogu pronaći na ORA Training blogu.

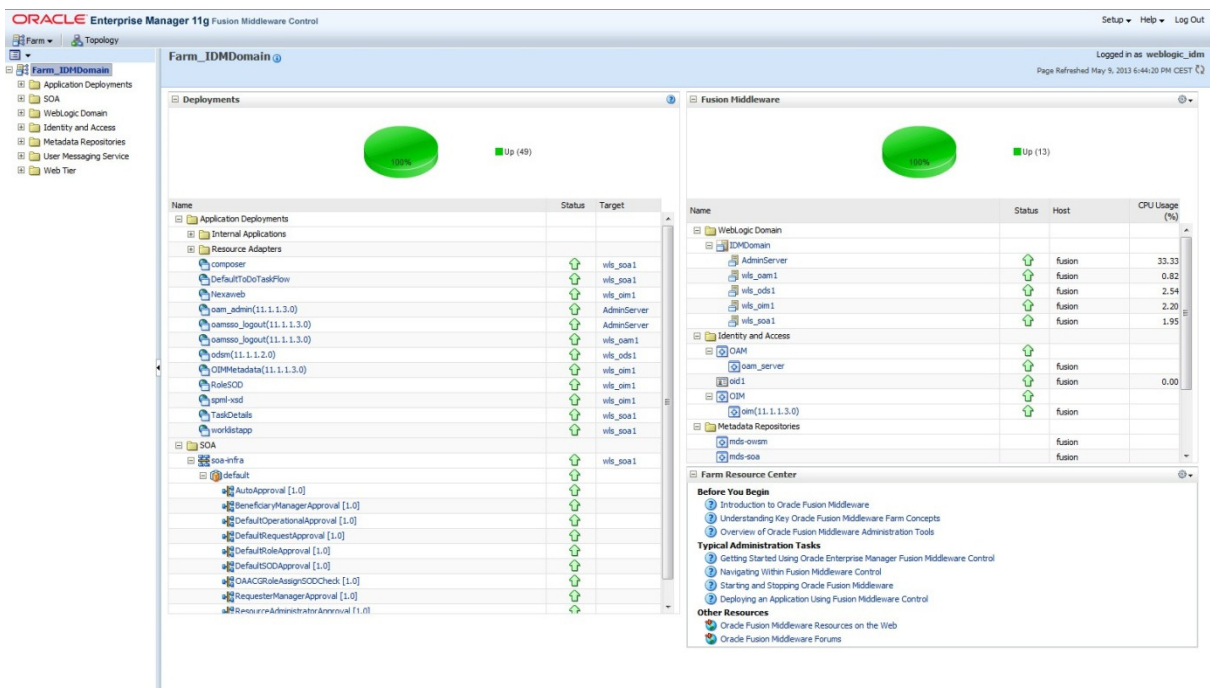

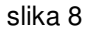

Nakon toga se pokreće sam OFA što znači da se pokreću sve instalirane domene. Računalo specificirano u poglavlju 2.2 to nije bilo u stanju odraditi zbog potpunog zagušenja. Podizanje samo Common domene je uspješno prošlo što omogućava logiranje u OFA ali ne i puno više od toga (slika 9).

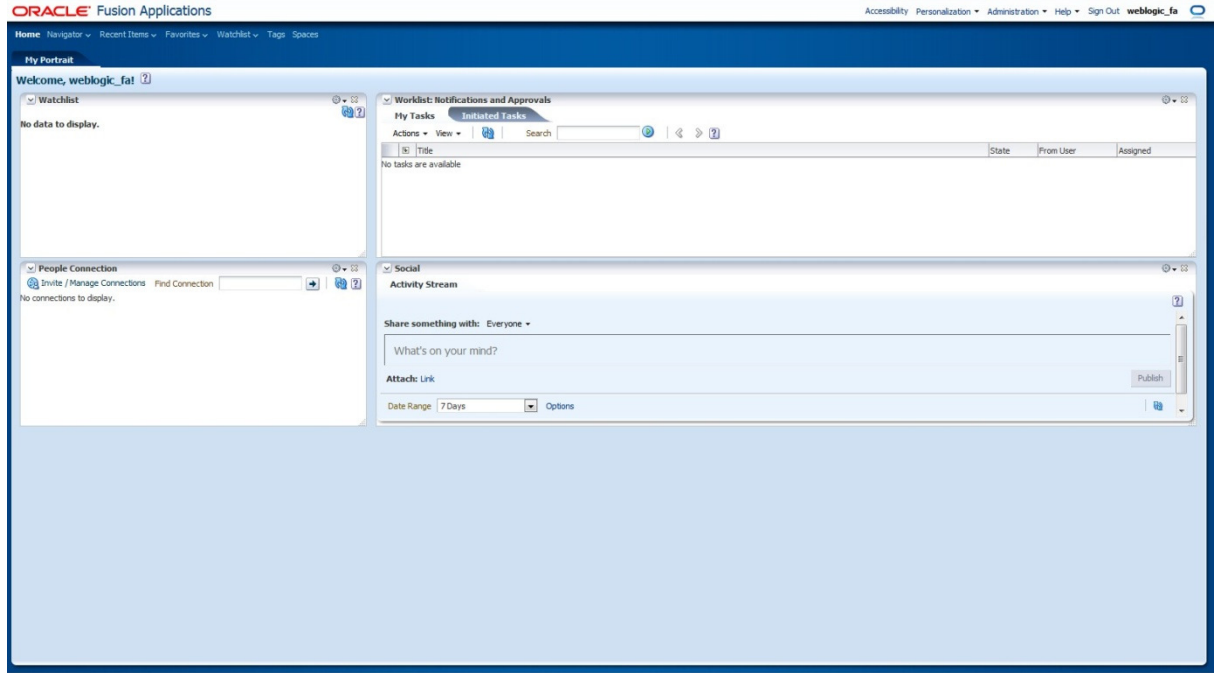

slika 9

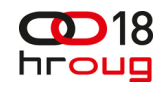

Autoru je uspjelo u jednom od pokušaja pokrenuti samo Common i HCM domenu te otvoriti neke od stranica u HCM domeni. Stranicama je trebalo po nekoliko minuta da se učitaju ali može se reći da je time dokazano da je instalacija prošla uspješno.

# **3 ZAKLJU**Č**AK**

Nakon svega navedenog postavlja se pitanje. Da li je moguće instalirati OFA kod kuće? Odgovor je da ali samo pod pretpostavkom da je na raspolaganju odgovarajuća hardverska konfiguracija. Ovdje se čak ne radi o tome da treba neko jače računalo jer je osnovni problem količina memorije. Matične ploče za kućna računala, uključujući i one najopremljenije, ne omogućavaju korištenje više od 32 GB memorije. To za sobom povlači da je minimalno potrebna matična ploča za radne stanice sa odgovarajućim chipsetom ili neka serverska matična ploča što već izlazi iz okvira kućne upotrebe.

Također ovdje se uopće nije govorilo o koracima koji slijede nakon same instalacije. Prema službenoj dokumentaciji nakon same instalacije slijedi još opsežna osnovna konfiguracija pa tek nakon toga koraci specifični za same OFA komponente.

## **4 KORIŠTENI IZVORI**

- ORA Training Blog Oracle Fusion Applications installation Step by step guide (11.1.5) bit.ly/Y9wFEq
- www.oracle.com
- Oracle Fusion Applications Concepts Guide bit.ly/14HJx9i
- Oracle Fusion Applications Administrator's Guide bit.ly/10cAWnH
- Oracle Fusion Middleware Administrator's Guide
- bloggingaboutoracle.com
- onlineappsdba.com